Grado en Ingeniería Informática Interfaces de Usuario

# Interfaces de Usuario

# TECNOLOGÍAS WEB-JAVASCRIPT Y JQUERY

# Tabla de contenido

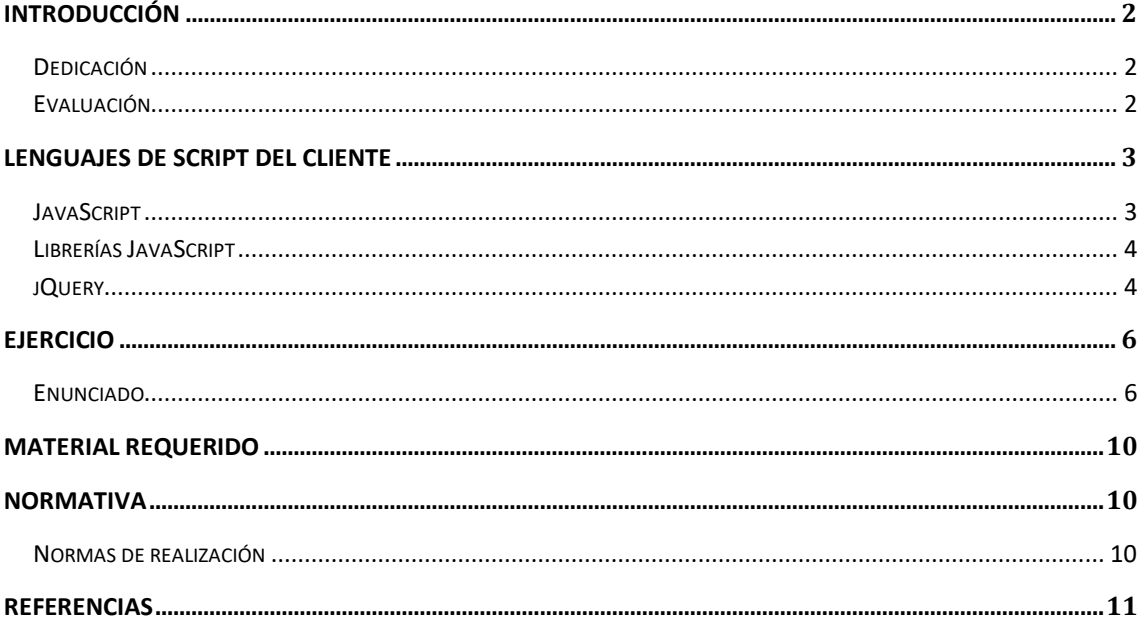

# <span id="page-1-0"></span>**Introducción**

El segundo bloque tiene por objetivo conocer un lenguaje de script que permita la ejecución de código en el navegador como medio para mejorar la interacción con el sistema. Para ello, se realizará una breve introducción a JavaScript, se mostrará la sintaxis básica de este lenguaje de programación, se revisarán una serie de ejemplos, se verá el uso de librerías de este lenguaje y se resolverá un ejercicio de programación. La presente sección realiza una breve introducción a las condiciones de realización del bloque de ejercicios: dedicación estimada, fecha de entrega y condiciones de evaluación. A las condiciones aquí expuestas deberán añadirse las normas de realización y entrega recogidas al final del presente documento.

#### <span id="page-1-1"></span>**Dedicación**

La realización del bloque de ejercicios de programación requerirá una dedicación estimada de DIEZ HORAS por alumno, repartidas a lo largo de cuatro semanas de trabajo.

#### <span id="page-1-2"></span>**Evaluación**

Los criterios de evaluación se centrarán, entre otros, en: la **funcionalidad**, el **código** y el **diseño de la interfaz de usuario**.

Este segundo bloque de ejercicios tendrá un valor de un 10% sobre la nota final de la evaluación continua. La copia de los ejercicios tanto de compañeros como de internet implicará el **suspenso directo** de la evaluación continua, tanto para el grupo que copie como para el grupo autor de la versión original (en su caso).

### <span id="page-2-0"></span>**Lenguajes de script del cliente**

Los lenguajes de script del cliente permiten programar fragmentos de código ejecutados en el propio navegador como medio para mejorar la interacción de las aplicaciones web. Los lenguajes de script del cliente son esenciales para poder disponer de aplicaciones web dinámicas, cuyo comportamiento varíe dependiendo de las necesidades del usuario, las condiciones de ejecución, o el contexto de ejecución.

#### <span id="page-2-1"></span>**JavaScript**

JavaScript es un lenguaje interpretado, orientado a objetos (aunque usa tipado débil) y ejecutable en un entorno anfitrión (el navegador web) que le provee de un contexto de ejecución, en forma de objetos predefinidos que representan diferentes elementos del navegador y la página, así como otras facilidades. Las características más destacables de JavaScript, en lo referente a las interfaces de usuario, son:

Modificación del texto en un documento HTML: es posible insertar en un documento un determinado texto (v.g. el valor de una variable).

Reacción ante eventos: puede asociarse la ejecución de una función a la ocurrencia de un determinado suceso (v.g. la página se ha cargado, el usuario ha pulsado un botón). Esta característica es clave para la programación del comportamiento de la interfaz de usuario.

Lectura/modificación de etiquetas HTML: JavaScript permite añadir, modificar o borrar cualquier elemento del documento HTML, lo cual abre la posibilidad de modificar la estructura, el contenido, la presentación o el enlazado de la información. Esto se consigue proporcionando al programador una interfaz DOM (Document Object Model), que le permite manipular mediante una sencilla notación el árbol del documento HTML.

Validación de datos de entrada: es sencillo programar las comprobaciones necesarias para asegurarse de que los datos introducidos por el usuario son válidos, antes de ser enviados a un agente de procesamiento.

Las diferentes versiones de JavaScript que implementan los navegadores en cuanto a las interfaces DOM hacen que la programación en este lenguaje sea especialmente laboriosa para garantizar la compatibilidad con diferentes navegadores. Esta particularidad ha de tenerse en cuenta al diseñar interfaces para la web.

Para más información sobre JavaScript se recomienda consultar las siguientes referencias: En primer lugar, el tutorial JavaScript de w3c schools [1], que recoge mediante ejemplos interactivos las características del lenguaje, y ofrece una referencia extensiva de los objetos predefinidos y los objetos DOM. De igual manera, en [2] se ofrecen tutoriales tanto introductorios como para usuarios avanzados (en ocasiones, dependientes del navegador) que pueden servir como consulta rápida. Por último, se recomienda utilizar los libros [3], [4] y [5] como manuales de referencia. Las publicaciones [3] y [4] están disponibles en Safari Books Online, mientras la [5] está disponible online con acceso abierto.

#### <span id="page-3-0"></span>**Librerías JavaScript**

El aumento progresivo de las funcionalidades proporcionadas por las aplicaciones web y, especialmente, la necesidad de disponer de aplicaciones web con una interacción más rica, ha incrementado de manera considerable la complejidad de su desarrollo. A fin de resolver este problema, en los últimos tiempos han surgido una serie de librerías de JavaScript que proporcionan componentes pre-implementados que pueden ser ensamblados durante el desarrollo de una aplicación web. Ejemplos de librerías de JavaScript serían Dojo Toolkit, Google Web Toolkit, Yahoo UI Library o jQuery. En este bloque de ejercicios utilizaremos esta última librería, quizá la más popular y usada por las más grandes compañías web: Google, Microsoft, IBM, Netflix.

#### <span id="page-3-1"></span>**jQuery**

jQuery es una librería de código abierto diseñada para facilitar el desarrollo de las interfaces web y el uso de JavaScript. El objetivo de jQuery se puede resumir con el lema "write less, do more" (traducción, "escribe menos, haz más"): proporcionar componentes pre-implementados que permitan implementar funciones complejas con una sola línea de código, en lugar de las múltiples necesarias si se utilizara solo JavaScript. Además, la librería es compatible con la mayoría de los navegadores hoy en uso.

Siendo una librería de JavaScript, las instrucciones jQuery se guardan en ficheros JavaScript.

La característica principal de esta librería es que permite cambiar el contenido de una página web sin necesidad de recargarla, mediante la manipulación del objeto DOM, eventos, efectos y peticiones AJAX. Para ello utiliza funciones \$() o jQuery(). Así, la sintaxis se compone de un selector para seleccionar un elemento HTML seguido de una acción: **\$(selector).action()**. Se describen ahora las características más conocidas de la librería jQuery.

Interacción con los documentos HTML: selección y manipulación de los componentes del árbol DOM y de las propiedades definidas en las hojas de estilo CSS.

Gestión de los eventos HTML: los controladores de eventos son métodos que se ejecutan cuando hay cierta interacción con el documento HTML. Generalmente, se dice que tal acción o conjunto de acciones ha sido desencadenada ("triggered" o "fired") por un evento. Por ejemplo, la instrucción **\$(document).ready(function)** enlaza una función **function** con el evento **ready** del objeto **document** y esta se ejecutará en el momento en que termine la carga del documento. Otros ejemplos de eventos son el **click**, el **double click** y el **mouseover** del ratón en un elemento seleccionado.

Efectos y animaciones: acciones especiales que se pueden asociar a los elementos HTML. Ejemplos de efectos son los siguientes:

- ✓ **hide()** / **show()** para ocultar / mostrar un elemento;
- ✓ **slideDown()** / **slideUp()** / **slideToggle()** para deslizar un elemento en diferentes direcciones;

✓ **animate()** para animar un elemento, especificando las propiedades CSS que se quieren animar como parámetros de input.

Para más información sobre jQuery se recomienda consultar las siguientes referencias: En primer lugar, el tutorial jQuery de w3cschools [6], que recoge mediante ejemplos interactivos las características de la librería, y ofrece una referencia extensiva de las acciones, efectos y animaciones posibles. De igual manera, en [7] se ofrece la página oficial de la librería, con varia documentación y tutoriales tanto introductorios como para usuarios avanzados que pueden servir como consulta rápida. Por último, se recomienda utilizar el libro [8] como manual de referencia, disponible en Safari Books Online.

## <span id="page-5-0"></span>**Ejercicio**

El objetivo de este ejercicio es conocer y practicar con los principales elementos de JavaScript para elaborar una página dinámica que enseñe actividades y eventos organizados por categorías.

#### <span id="page-5-1"></span>**Enunciado**

La página deberá ser la misma del ejercicio de la práctica anterior (Práctica 1 – HTML5 y CSS3), donde se aportarán los siguientes cambios.

- En la columna central:
	- o El cambio de contenido deberá realizarse de forma dinámica en la misma página principal.
	- o Se añadirá un enlace en el nombre de la asignatura de la columna de la izquierda, para permitir volver al contenido principal de la columna central.
- En la columna de la derecha:
	- o El titulo de la sección de los próximos eventos será un enlace para abrir un popup con un calendario en el que estarán marcadas las fechas de los eventos. Para ello se podrá emplear un plugin jQuery.
- En la cabecera de la página:
	- o Se añadirá una imagen (la imagen de perfil del usuario) y un texto (el nombre del usuario). Al no tener una imagen de perfil, se cargará una por defecto.
	- o Una de las opciones del menú será "Cerrar sesión". Al darle a esta opción, se abrirá un pop-up preguntando confirmación antes de cerrar la sesión actual. En caso afirmativo, se abrirá la página de inicio que se explicará a continuación.
- En la página de inicio:
	- o Se enseñará un formulario pidiendo el correo electrónico y la contraseña. El formulario tendrá dos botones: "Iniciar sesión" y "Registrarse".
	- o Al pinchar en el botón "Iniciar sesión", se buscará una cookie con los datos introducidos. Si ya existe la cookie, se cargará la página principal con los datos personales del usuario (nombre de usuario). Si no existe la cookie, se le notificará al usuario que el correo electrónico especificado no está dado de alta.
	- o Al cargar la página principal, se cambiará el contenido dependiendo del rol del usuario.
		- Si es Profesor o Administrador, se pondrá toda la información, tal y como se especificó en la práctica anterior (Bloque I – HTML5 y CSS3).
- Si es Estudiante, en lugar del enlace "listado de estudiantes" aparecerá el enlace "mis asignaturas" para acceder al listado de asignaturas que está cursando, y en el apartado calificaciones aparecerá una tabla con las calificaciones que ha obtenido en las actividades de la asignatura.
- o Al pinchar el botón "Registrarse", se enseñará un formulario constituido por los siguientes campos, algunos de ellos obligatorios y con un cierto formato según lo que se especifica en los siguientes puntos.
	- Información de la cuenta
		- Nombre de usuario (Obligatorio)
		- NIA (9 dígitos, donde los primeros tres son 100) (Obligatorio)
		- Contraseña (máximo 8 caracteres, donde los caracteres permitidos son letras [a-z] y dígitos [0-9]) (Obligatorio)
	- Información personal
		- Nombre y Apellidos (Obligatorio)
		- Email (seguirá el formato nombre@dominio.extensión) (Obligatorio)
		- Fecha de nacimiento (dd/mm/aaaa) (Obligatorio)
		- Documento de Identificación (Obligatorio)
		- Rol (listado con las siguientes opciones Administrador, Profesor, Estudiante)
		- [Si en el Rol se selecciona Estudiante] Grado (listado de opciones, como por ejemplo Grado en Ingeniería Informática, Grado en Derecho, y Grado en Ingeniería Industrial) (Obligatorio)
		- Universidad (campo precargado con el nombre de la universidad y no editable) (Obligatorio)
		- Idioma (listado de opciones, como por ejemplo español, inglés, o italiano) (Opcional)
	- He leído y acepto las Condiciones de uso (Obligatorio)
	- Botones "guardar" y "borrar"
	- Al pinchar el botón "guardar" se almacenará una cookie con toda la información contenida en el formulario. Si existe una cookie con el

mismo correo electrónico, se le notificará al usuario que ya existe una cuenta asociada al correo electrónico especificado.

- Al pinchar el botón "borrar", se restablecerá la información inicial del formulario.
- La validación del formulario se podrá realizar mediante: HTML5, JavaScript y jQuery.
- En la página "listado de estudiantes":
	- o Al pinchar el icono para enviar un mensaje, se abrirá el gestor de correos electrónicos en uso en el ordenador cliente.
- En la página "foro de la asignatura":
	- o Al entrar en uno de los temas, se verá un listado de mensajes, cada uno con la información de quién lo ha enviado (foto de perfil, nombre y apellidos), la fecha y hora de publicación, y el texto. Al final del listado de mensajes, se pondrá una caja de texto y un botón "Enviar". Al escribir un texto y pinchar en el botón, se añadirá un nuevo mensaje al listado. No se requiere que el nuevo mensaje se quede almacenado en la página al recargarla. El foro de la asignatura estará disponible para todos los roles.
- En la página "calificaciones":
	- o Se añadirá un botón "Descargar" que permitirá descargar la información recogida en la tabla como hoja de calculo Excel. Para ello se podrá emplear un plugin jQuery. El botón estará disponible para todos los roles.
- En la versión móvil:
	- o Se hará funcional el icono (tipo bocadillo) puesto en la cabecera a la izquierda del nombre de la asignatura. Al pinchar el icono, se abrirá el menú de la página con los enlaces: "listado de estudiantes", "foro de la asignatura", "calificaciones", "ultimas novedades", "próximos eventos".

Para la resolución del ejercicio, se recomienda consultar las siguientes entradas de JavaScript de la página de w3schools: [http://www.w3schools.com/js/default.asp,](http://www.w3schools.com/js/default.asp) entre otras:

DOM CSS [\(http://www.w3schools.com/js/js\\_htmldom.asp\)](http://www.w3schools.com/js/js_htmldom.asp)

JS Functions [\(http://www.w3schools.com/js/js\\_functions.asp\)](http://www.w3schools.com/js/js_functions.asp)

JS Events [\(http://www.w3schools.com/js/js\\_events.asp\)](http://www.w3schools.com/js/js_events.asp)

JS HTML DOM [\(http://www.w3schools.com/js/js\\_htmldom.asp\)](http://www.w3schools.com/js/js_htmldom.asp)

JS Cookie [\(http://www.w3schools.com/js/js\\_cookies.asp\)](http://www.w3schools.com/js/js_cookies.asp)

Forms Validation [\(http://www.w3schools.com/js/js\\_validation.asp\)](http://www.w3schools.com/js/js_validation.asp)

HTML Forms and Input – Explicación sobre los campos de un formulario

HTML5 Input Types – Explicación sobre los nuevos campos para introducir datos.

# <span id="page-9-0"></span>**Material requerido**

Para la realización de los ejercicios no se podrá utilizar ningún editor de páginas HTML, marcos de trabajo o herramientas específicas, como por ejemplo Dreamweaver. No obstante, se recomienda utilizar algún editor gratuito estilo Notepad++, HTML-Kit, Visual Studio Code, Sublime Text, Brackets o Atom. Los profesores de la asignatura no darán soporte de estas herramientas.

# <span id="page-9-1"></span>**Normativa**

La realización y entrega del ejercicio de programación vendrá regida por la siguiente normativa. El incumplimiento de alguna de estas normas implicará la imposibilidad de obtener una **nota superior al tres** en el bloque de ejercicios de programación.

#### <span id="page-9-2"></span>**Normas de realización**

La resolución del ejercicio de programación deberá respetar las siguientes normas:

- El ejercicio deberá realizarse en grupos de dos personas.
- El ejercicio se resolverá utilizando código válido HTML 5, CSS 3, JavaScript y jQuery.
- El ejercicio deberá probarse en Firefox 79, Chrome 84, o superiores.

## <span id="page-10-0"></span>**Referencias**

- [1] "JavaScript Tutorial", Tutorial JavaScript de W3 Schools, disponible en <http://www.w3schools.com/js>
- [2] "JavaScript tutorials", disponible en <http://www.javascriptkit.com/javatutors>
- [3] "The JavaScript PocketGuide", Lenny Burdette, Ed. PeachPit Press, 2010
- [4] "JavaScript Step by Step", Steve Suehring, Ed. Microsoft Press, 2008
- [5] "Eloquent JavaScript", disponible en [http://eloquentjavascript.net](http://eloquentjavascript.net/)
- [6] "jQuery Tutorial", Tutorial jQuery de W3 Schools, disponible en <http://www.w3schools.com/jquery/default.asp>
- [7] "jQuery Official WebSite", disponible en [http://jquery.com](http://jquery.com/)
- [8] "Learning jQuery", Jonathan Chaffer, Ed. Pckt Publishing, 2011